## **GOTRONIC**

### **Guide de mise en marche du shield LCD 2x16 GT1113**

#### Matériel nécessaire :

- 1 x carte compatible Uno®
- 1 x shield LCD 2x1[6 GT1113](https://www.gotronic.fr/art-shield-lcd-2x16-gt1113-26138.htm)

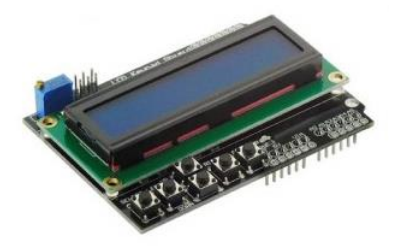

#### Présentation du module :

Shield LCD 2 x 16 caractères blancs à rétroéclairage bleu pour carte compatible Uno® et équipé de 6 boutons-poussoirs pour la sélection (select, left, down, up, right et reset).

Alimentation : 5 Vcc via la carte Arduino® Dimensions : 80 x 58 x 22 mm

Table de correspondance :

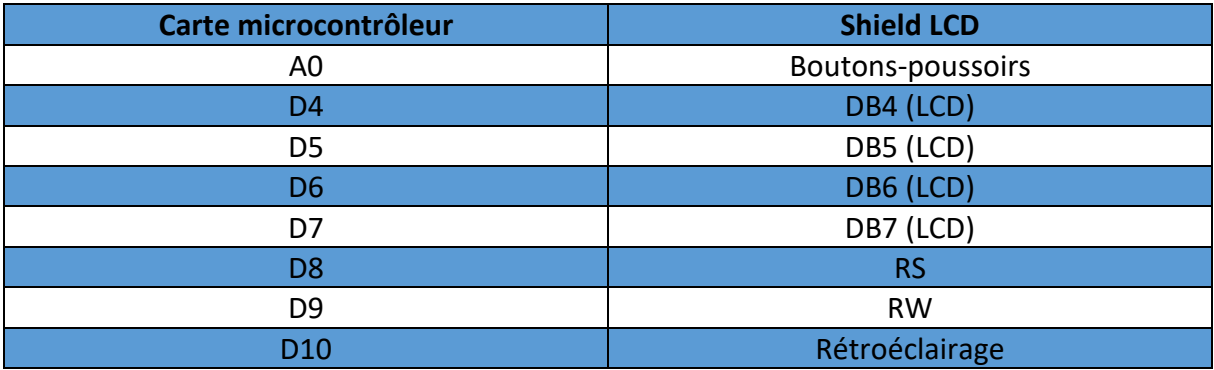

### **GO TRONIC**

### Exemple de programme :

L'exemple de code suivant (à copier dans l'IDE Arduino®) permet de tester les différents boutons du module.

```
#include <LiquidCrystal.h>
//Sample using LiquidCrystal library
This program will test the LCD panel and the buttons
Mark Bramwell, July 2010
// select the pins used on the LCD panel
LiquidCrystal lcd(8, 9, 4, 5, 6, 7);// define some values used by the panel and buttons
\begin{array}{lll} \text{int} & \text{lcd\_key} & = & 0 \text{;} \\ \text{int} & \text{adc\_key\_in} & = & 0 \text{;} \end{array}#define btnRIGHT 0
#define btnUP
                         \overline{1}#define btnDOWN
                        \overline{z}#define btnLEFT
                         \mathcal{L}#define btnSELECT 4
#define btnNONE
// read the buttons
int read LCD buttons ()
\{adc key in = analogRead(0);
                                              // read the value from the sensor
// my buttons when read are centered at these valies: 0, 144, 329, 504, 741
 // we add approx 50 to those values and check to see if we are close
 if (adc key in > 1000) return btnNONE; // We make this the 1st option for speed reasons since
it will be the most likely result
 // For V1.1 us this threshold
if (adc_key_in < 50) return btnRIGHT;<br>if (adc_key_in < 50) return btnRIGHT;<br>if (adc_key_in < 450) return btnDOWN;<br>if (adc_key_in < 650) return btnDOWN;<br>if (adc_key_in < 650) return btnLEFT;
if (adc<sup>-key-in < 850) return btnSELECT;</sup>
 // For V1.0 comment the other threshold and use the one below:
/ +
if (adc\_{key\_in} < 50) return btnRIGHT;
\text{if (adc\_key_in < 195)} \text{ return birthUp; } \text{if (adc\_key_in < 380)} \text{ return birthDown; } \text{if (adc\_key_in < 555)} \text{ return birthDEF; } \text{if (adc\_key_in < 555)} \text{ return birthLEFT; } \text{if (adc\_key_in < 556)} \text{ return birthLEFT; } \text{if (cdc\_key_in < 556)} \text{ return birthLEFT; } \text{if (cdc\_key_in < 556)} \text{ return birthLEFT; } \text{if (cdc\_key_in < 556)} \text{ return birthLEFT; } \text{if (cdc\_key_in < 556if (adc\_key\_in < 790) return btnSELECT;
\star /
 return btnNONE; // when all others fail, return this...
\rightarrowvoid setup()
\left\{ \right.1cd.begin(16, 2);
                                            // start the library
 lcd.setCursor(0,0);lcd.print("Push the buttons"); // print a simple message
\rightarrowvoid loop()
\left\{ \right.// move cursor to second line "1" and 9 spaces over<br>// display seconds elapsed since power-up
 lcd.setCursor(9,1);
 lcd.print(millis() / 1000);
lcd.setCursor(0,1);// move to the begining of the second line
```
## **GOTRONIC**

```
lcd key = read LCD buttons(); // read the buttons
  switch (lcd_key) \frac{1}{2} depending on which button was pushed, we perform an action
  \{ case btnRIGHT:
  \left\{\begin{array}{ccc} \end{array}\right\} lcd.print("RIGHT ");
      break;
       }
     case btnLEFT:
       {
       lcd.print("LEFT ");
     break;
       }
     case btnUP:
       {
       lcd.print("UP ");
      break;
       }
     case btnDOWN:
      \left\{ \right. lcd.print("DOWN ");
      break;
      }
     case btnSELECT:
  \left\{\begin{array}{ccc} & & \end{array}\right\} lcd.print("SELECT");
       break;
      }
       case btnNONE:
  \left\{\begin{array}{ccc} & & \end{array}\right\} lcd.print("NONE ");
       break;
       }
  }
 }
```
# **GO TRONIC** ROBOTIQUE ET COMPOSANTS ÉLECTRONIQUES

Si vous rencontrez des problèmes, merci de nous contacter par courriel à :

[sav@gotronic.fr](mailto:sav@gotronic.fr)